### **NetBotz 5.x**

Release Notes for NBRK0750, NBWL0755

APC, the APC logo, NetBotz, StruxureWare Data Center Expert, and EcoStruxure are trademarks owned by Schneider Electric SE. All other brands may be trademarks of their respective owners.

#### **What's in This Document**

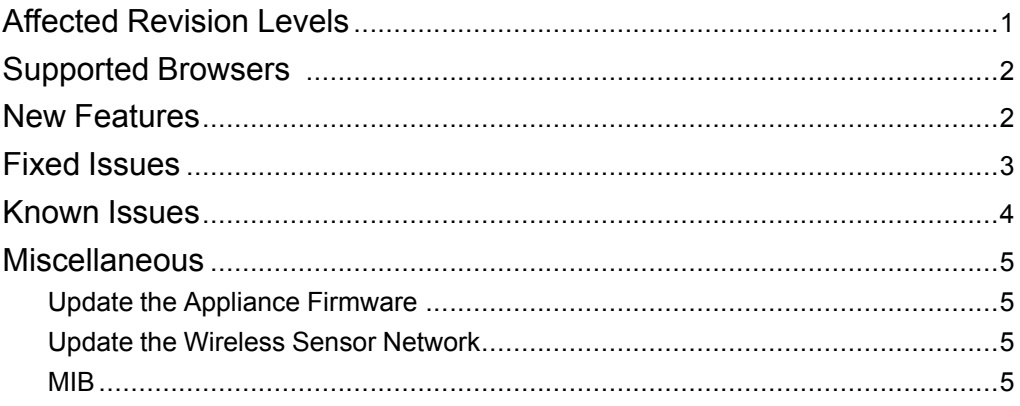

## <span id="page-0-0"></span>**Affected Revision Levels**

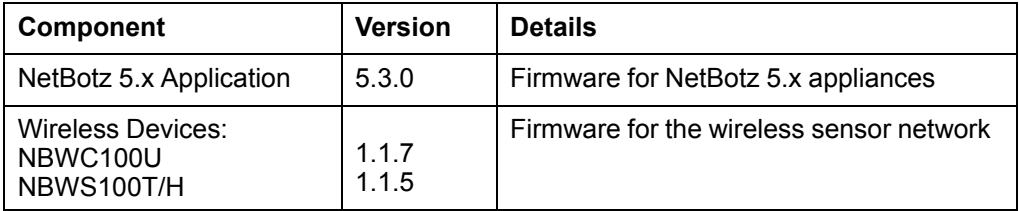

APC by Schneider Electric 70 Mechanic Street 02035 Foxboro, MA USA

As standards, specifications, and design change from time to time, please ask for confirmation of the information given in this publication. © 2018 – 2021 APC by Schneider Electric. All rights reserved.

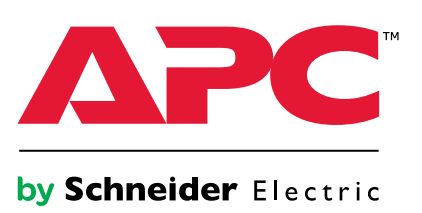

# <span id="page-1-0"></span>**Supported Browsers**

The Web UI supports the latest versions of the following Web browsers. Other commonly available browsers and versions may work, but have not been tested.

- Google® Chrome®
- Microsoft<sup>®</sup> Edge<sup>®</sup>
- Mozilla<sup>®</sup> Firefox<sup>®</sup>
- Microsoft<sup>®</sup> Internet Explorer<sup>®</sup> 11.x

## <span id="page-1-1"></span>**New Features**

**NetBotz Application v5.3.0**

You can now use a config.ini file to perform mass configuration via StruxureWare Data Center expert or SCP.

**Wireless Applications (NBWC100U v1.1.7, NBWS100T/H v1.1.5)**

General improvements for performance and stability.

## <span id="page-2-0"></span>**Fixed Issues**

Each issue has a unique tracking number (XXXX) that can be used to identify it in the **Fixed Issues** or **Known Issues** section. Customer Support does not use these tracking numbers.

#### **NetBotz Application v5.3.0**

- An issue where the Wireless Coordinators (NBWC100U) could not always form a network has been resolved. (5617)
- **Settings > System > User Store:** You can now disable the user store regardless of whether all fields are filled in. (6232)
- Sensors no longer show a label key instead of the sensor state. (7011)
- Administrators can now edit their own profiles. (7126)
- **Settings > System > SSL Certificate:** When creating a new self-signed certificate, the Common Name (**CN**) is no longer editable. It automatically matches the Hostname of the appliance (located in **Settings > System > Network**). (7121)
- Universal sensors no longer show as disconnected after you update the appliance firmware. (7161)
- Deleting a Rack Access Pod 170 no longer causes an error message. (7124)
- Downstream device credentials (**Settings > System > Device Credentials**) are now restored during the Backup/Restore process. (7404)
- The appliance memory can no longer be filled if alarms with clip capture are triggered constantly. If only two gigabytes (GB) of storage are left on the appliance, video capture will not be stored until enough video has been deleted to make more space available. (Video for cleared alarms is automatically deleted after 96 hours.) (7442)
- This appliance no longer disconnects from StruxureWare Data Center Expert® (DCE) if you set the time forward (**Settings > System > Date and Time**). (7443)
- Temperature and Humidity sensors in an A-Link cascade no longer report invalid 0 values. (7587)
- Default measurement and time settings are now determined by the super user settings. (7756)
- Using SNMPv3 to update the appliance no longer causes the appliance to lose communication with DCE after the appliance reboots. (7758/6970)
- Emails are now sent via the configured port. (7980)
- The **Date and Time** settings are no longer reset after each reboot. (8208).

**Wireless Applications (NBWC100U v1.1.7, NBWS100T/H v1.1.5)** None.

## <span id="page-3-0"></span>**Known Issues**

Each issue has a unique tracking number (XXXX) that can be used to identify it in the **Fixed Issues** or **Known Issues** section. Customer Support does not use these tracking numbers.

#### **NetBotz Application v5.3.0**

New

- After updating the firmware to v5.3.0, there may be some cases where the Web UI appears empty in Google Chrome®. Press **Ctrl + F5** on Windows®/Linux® systems, or **Cmd + Shift + R** on Macintosh® systems to perform a hard refresh. You only need to do this once.
- When appliance restarts after updating to firmware v5.3.0, the year (under **Date and Time** settings) may be reset. Check the year and correct this setting if needed. (8039)
- If you change the appliance Hostname (**Settings > System > Network**), the appliance IP Address may change. This only happens in DHCP mode. (8071)
- You can only unlock one rack access handle at a time from the appliance Web UI. (8093)
- If you attempt to unlock multiple rack access handles from DCE simultaneously, only one handle is unlocked. (7942)
- You may receive an Incomplete Configuration error message when performing a mass configuration in StruxureWare Data Center Expert®. This can be caused by different actions:
	- modifying the AssetRack\_Name under [RackAccess\_1]. (8211)
	- modifying an asset name associated with an alarm configuration (8161)

You can ignore the error message—the settings are still updated.

Sensors and Rack Access Pods

• Manual wireless updates may not complete. If the update does not complete within a few hours, restart the update process. (6710)

#### Downstream Devices

- To discover an rPDU or UPS with SNMPv3, the rPDU/UPS must be using AOS v6.8.2 or later. (6948)
- Some label changes in sensors for downstream devices do not update in the appliance Web UI. For example, if you change the name of a Smart UPS Outlet Group, the name is not updated in the appliance Web UI. (7002)
- You can enable Port Forwarding to access the Web UI of a downstream device. However, if you disable Port Forwarding while connected to a downstream device's Web UI, Port Forwarding will not be disabled for the current connection until you close the device's Web UI. While Port Forwarding is disabled, new connections are not allowed. (7026)

Miscellaneous

- **Settings > System > Date and Time:**Users may be automatically logged out after manually changing the system time or moving the time forward. (3482)
- **Settings > System > SMTP Server:** The username and passwords do not stay on the page after you click **APPLY**. However, they are saved in the system.
- If the beacon is controlled by multiple sensors, it reacts to every state change in those sensors. Consider the following example: the beacon is set to turn on when either of two output relays are active. If both relays activate, but only one relay de-activates, the beacon turns off. (7601)
- Email alerts may show the incorrect sensor label. (7710)
- You may receive the following error message when uploading SSL certificates with Elliptical Curve Cryptography: *Command failed, please check the configuration and the certificate and key*. This happens because the appliance only accepts private keys in PKCS8 format. Ensure your key is formatted correctly, then try again. (7864)

```
Wireless Applications (NBWC100U v1.1.7, NBWS100T/H v1.1.5)
None.
```
## <span id="page-4-0"></span>**Miscellaneous**

### <span id="page-4-1"></span>**Update the Appliance Firmware**

It is recommended that you keep firmware versions current and consistent across your network to allow for implementation of the latest features, performance improvements, and bug fixes. Regular updates also help to ensure that all units support the same features in the same manner.

To update the firmware,

- 1. Download the latest firmware version for free from the APC by Schneider Electric website, [www.apc.com](https://www.apc.com).
- 2. Under **Settings > Firmware Update**, click **Choose File**, navigate to the firmware file on your computer, and select **Open**. Do not close the page while the file is uploading, or the upload will be aborted. (You can work in a different tab or a different browser window.)
- 3. Click **INSTALL** to install the firmware, or **Start Again** to select a different firmware version. Users can not access the Web UI while the firmware is updating. The appliance restarts when the upload is finished. This process can take about 20 minutes.

#### <span id="page-4-2"></span>**Update the Wireless Sensor Network**

Firmware updates for the wireless sensor network are included with updates for your appliance. When you update the firmware on your appliance, any new firmware for wireless devices appears in the **Target** field. Update the firmware on the wireless devices when the **Target** firmware version does not match the **Current** firmware version.

- 1. On the **Wireless** tab, select **UPDATE**, then click **YES**. The target firmware is loaded to your wireless devices, but not implemented.
- 2. When the update has completed, click **APPLY**. This instructs your wireless devices to implement the new firmware.

**NOTE:** The **APPLY** button will not activate until every sensor is updated. Allow about 20 minutes per wireless sensor for the update to complete.

**NOTE:** Wireless updates can be interrupted. If the update does not complete, repeat the update process.

#### <span id="page-4-3"></span>**MIB**

You can download the latest version of the MIB from the appropriate product page on [www.apc.com](https://www.apc.com).